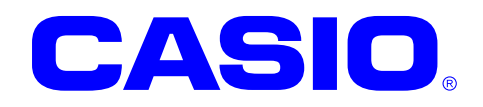

# カメラスキャニングライブラリ マニュアル

このマニュアルは、 Camera Scanning ライブラリの 仕様について記載します。

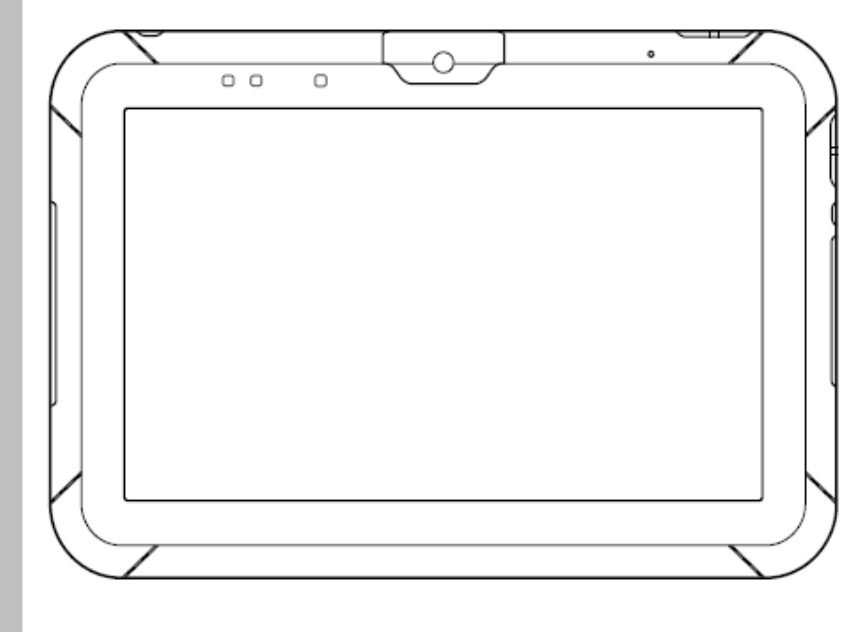

Ver. 1.09

Google™、Googleロゴ、Android™、AndroidロゴはGoogle, Inc.の商標または登録 商標です。

その他本文中に記載されている会社名および商品名は、各社の商標または登録商標です。

### ご注意

- ●このソフトウェアおよびマニュアルの、一部または全部を無断で使用、複製することはできません。
- ●このソフトウェアおよびマニュアルは、本製品の使用許諾契約書のもとでのみ使用することができます。
- ●このソフトウェアおよびマニュアルを運用した結果の影響については、一切の責任を負いかねますのでご了 承ください。
- このソフトウェアの仕様、およびマニュアルに記載されている事柄は、将来予告なしに変更することがありま す。
- ●このマニュアルの著作権はカシオ計算機株式会社に帰属します。
- 本書中に含まれている画面表示は、実際の画面とは若干異なる場合があります。予めご了承ください。

© 2014 カシオ計算機株式会社

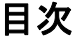

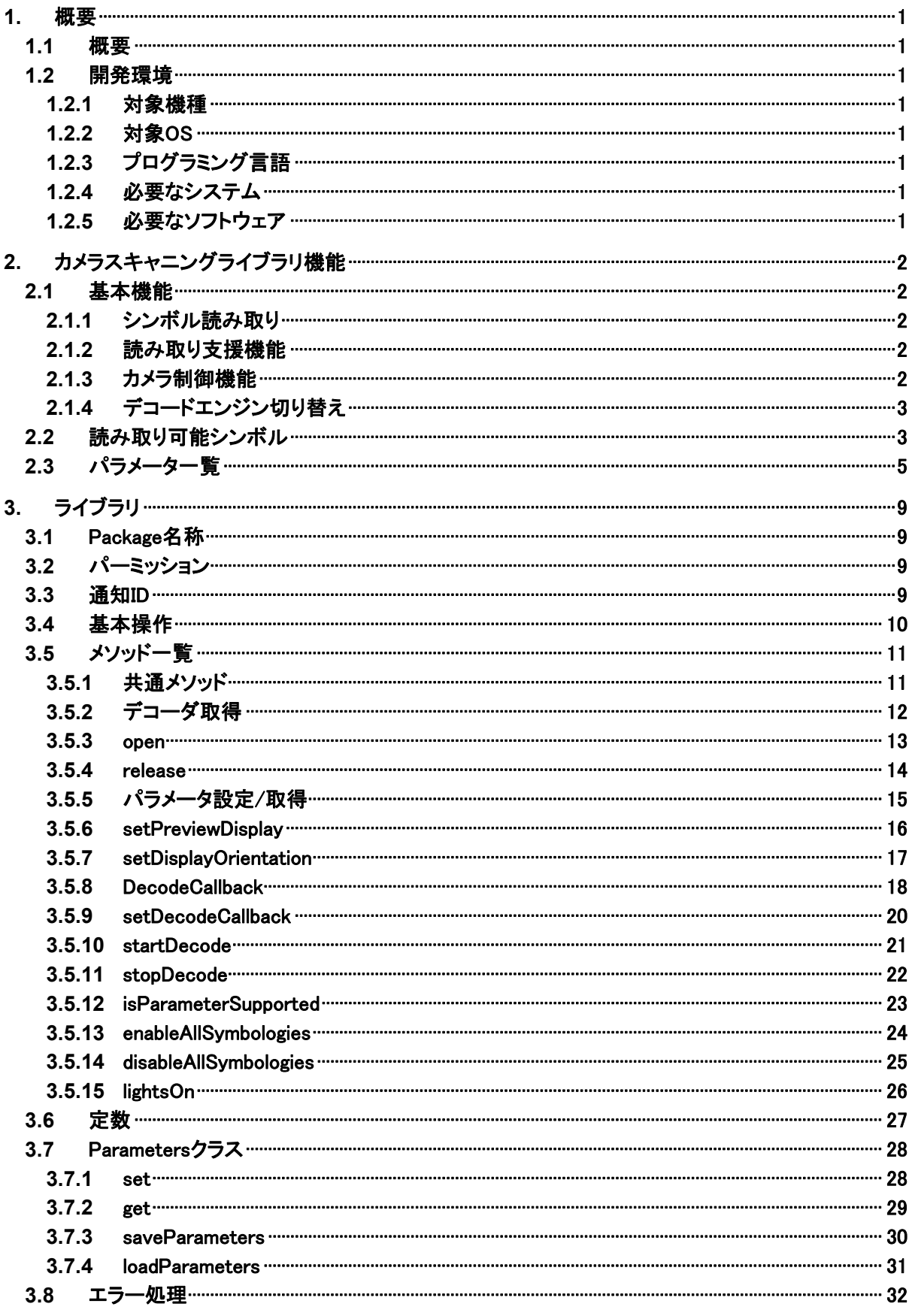

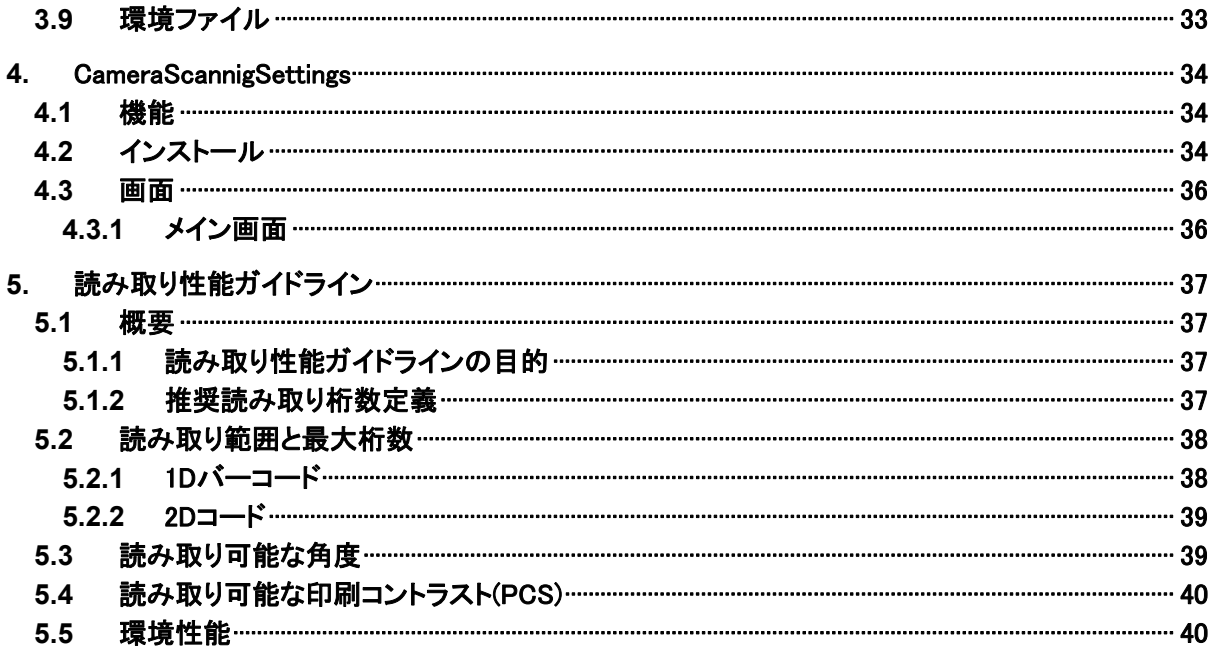

# <span id="page-4-1"></span><span id="page-4-0"></span>1. 概要

## <span id="page-4-2"></span>1.1 概要

カメラスキャニングライブラリは、V-T500/V-N500 のカメラ機能を用いたバーコード/2D コード(以下シンボ ル)のスキャン機能を制御するためのライブラリです。 V-T500/V-N500 ライブラリの一部として、Android SDK の Add-on として提供されます。

本ライブラリとカメラスキャニングランタイム(別売り)を使用することにより、V-T500/V-N500 のカメラを使用 してシンボルをスキャンすることができます。

# <span id="page-4-3"></span>1.2 開発環境

### <span id="page-4-4"></span>1.2.1 対象機種

V-T500/V-N500

### <span id="page-4-5"></span>1.2.2 対象OS

Android 4.0 (API15)

### <span id="page-4-6"></span>1.2.3 プログラミング言語

Java (JDK コンパイラー準拠レベル 16)

### <span id="page-4-7"></span>1.2.4 必要なシステム

開発環境に必要なシステムについては、「V-T500/V-N500 基本開発キット」に準じます。

### <span id="page-4-8"></span>1.2.5 必要なソフトウェア

以下のソフトウェアが必要です。

- •Java SE Development Kit 6u31
- Eclipse 3.7 (Indigo)
- Android SDK r18
- ADT Plugin for Eclipse 15.0.0 以上

# <span id="page-5-1"></span><span id="page-5-0"></span>2. カメラスキャニングライブラリ機能

# <span id="page-5-2"></span>2.1 基本機能

### <span id="page-5-3"></span>2.1.1 シンボル読み取り

バーコードや 2D コードを読み取ります。以下の 3 種類の読み取り方式があります。

- 通常読み 1個のシンボルを読み取ります。 多段読み 指定した個数分のシンボルを連続して読み取る機能です。1度読み 取ったシンボルを再び読み取ることはありません。1枚の伝票やラベ ルに複数のシンボルが印刷されている場合に、スキャン操作を繰り 返すことなくすべてのシンボルを読み取るのに有効です。 最大で 10 個のシンボルを読むことができます。
- 連続かざし読み シンボルを 1 つずつ連続して読み取る機能です。読み取るシンボル の数は指定することなく、無制限に読み取ります。同じシンボルを2 回連続して読み取ることはありません(シンボルをカメラの前にかざし なおせば読み取れます)。 伝票や商品をカメラ前にかざして読むときに有効です。

### <span id="page-5-4"></span>2.1.2 読み取り支援機能

### **(1)** 中央読みオプション

中央読みを指定すると、真ん中付近のシンボルを読み取ります。

### **(2)** 読み取り通知

LED、音、バイブレータにより、シンボルを読み取ったことを通知します。

### <span id="page-5-5"></span>2.1.3 カメラ制御機能

### **(1)** プレビュー表示

シンボルの読み取り中、カメラのプレビューを画面に表示します。

### **(2)** イン・アウトカメラ両対応

インカメラ、アウトカメラのどちらでも読み取りが可能です。

### **(3)** オートフォーカス

オートフォーカスにより、広い読み取り幅を実現します。

# <span id="page-6-1"></span><span id="page-6-0"></span>2.1.4 デコードエンジン切り替え

カメラスキャニングランタイムを入れ替えることにより、使用するデコードエンジンを切り替えることができま す。同時に複数のカメラスキャニングランタイムをインストールし、切り替えて使用することもできます。

# <span id="page-6-2"></span>2.2 読み取り可能シンボル

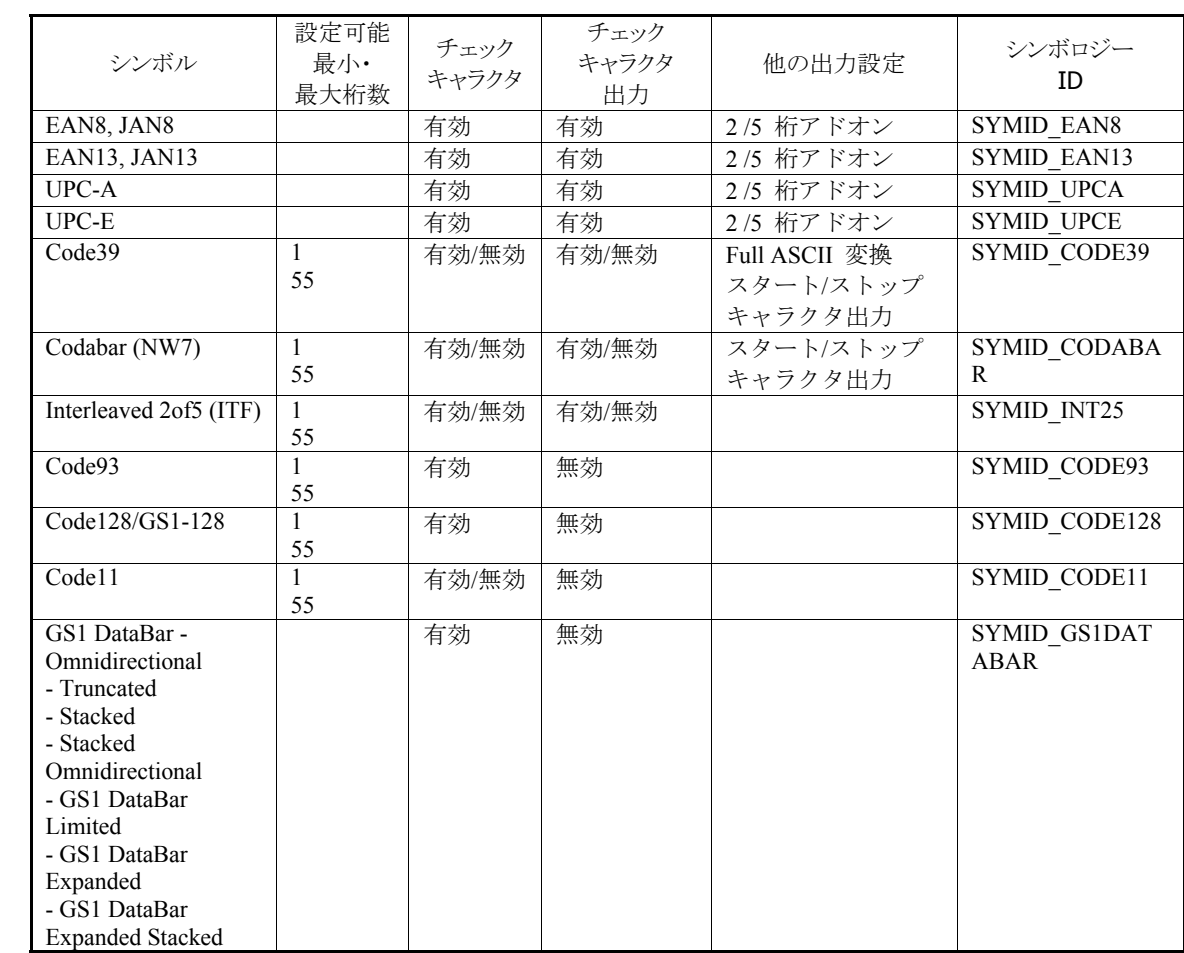

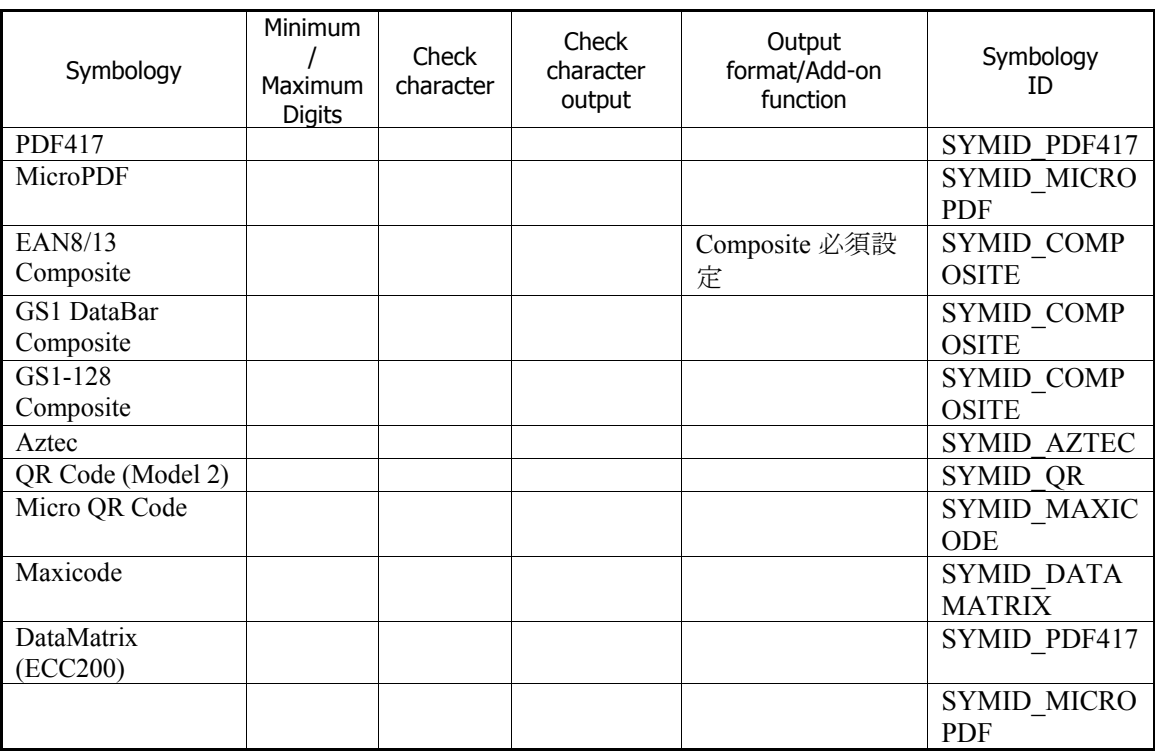

# <span id="page-8-1"></span><span id="page-8-0"></span>2.3 パラメータ一覧

以下はパラメータの一覧になります。

(1) バーコードの設定

バーコードの読み取り有効・無効やチェックキャラクタ計算などのパラメータを設定します。 読み取る対象のバーコードのみを読み取り有効に設定することを強く推奨します。複数のバーコード・2D コードを有効に設定すると、読み取りの性能が低下することがあります。

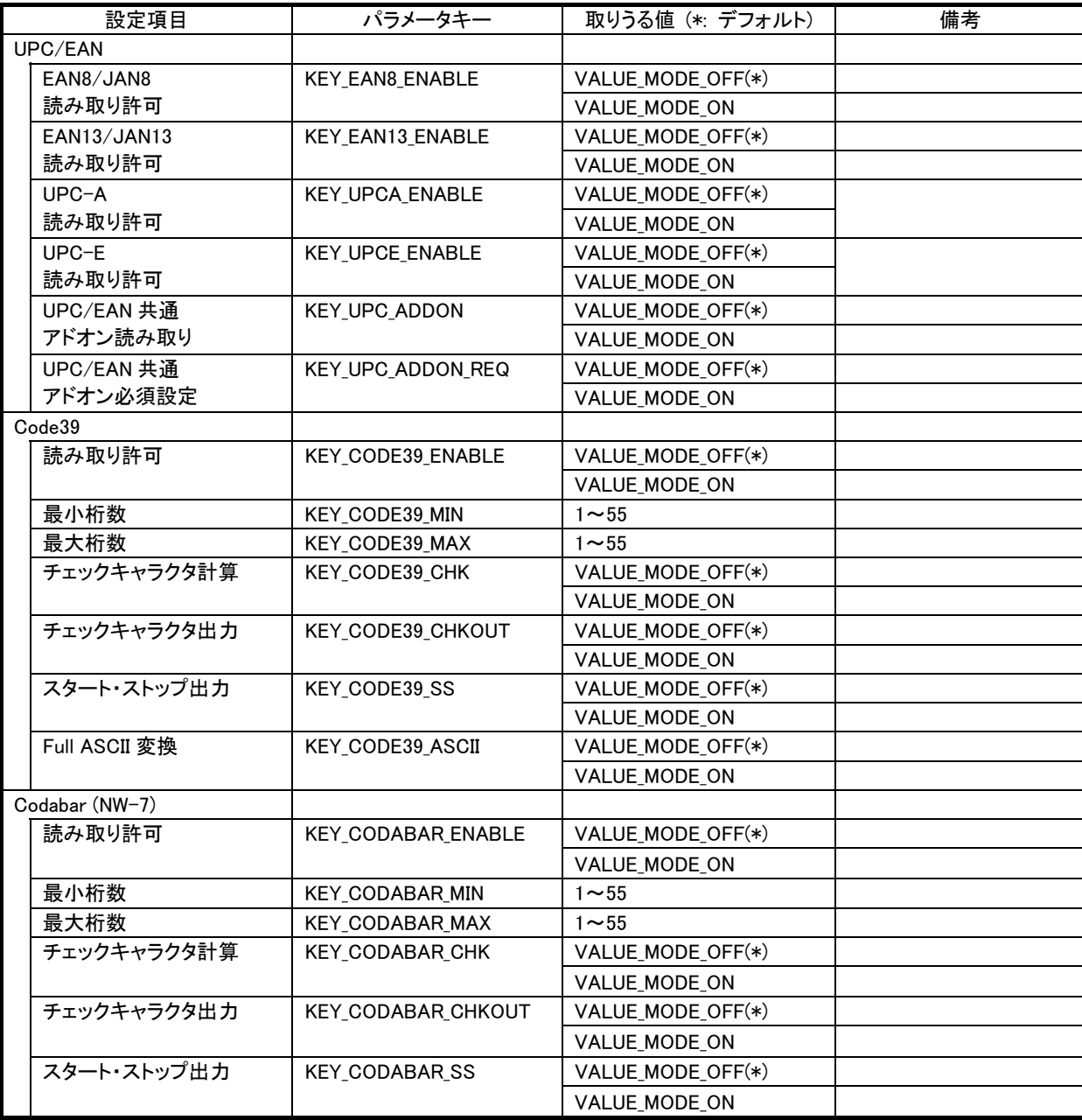

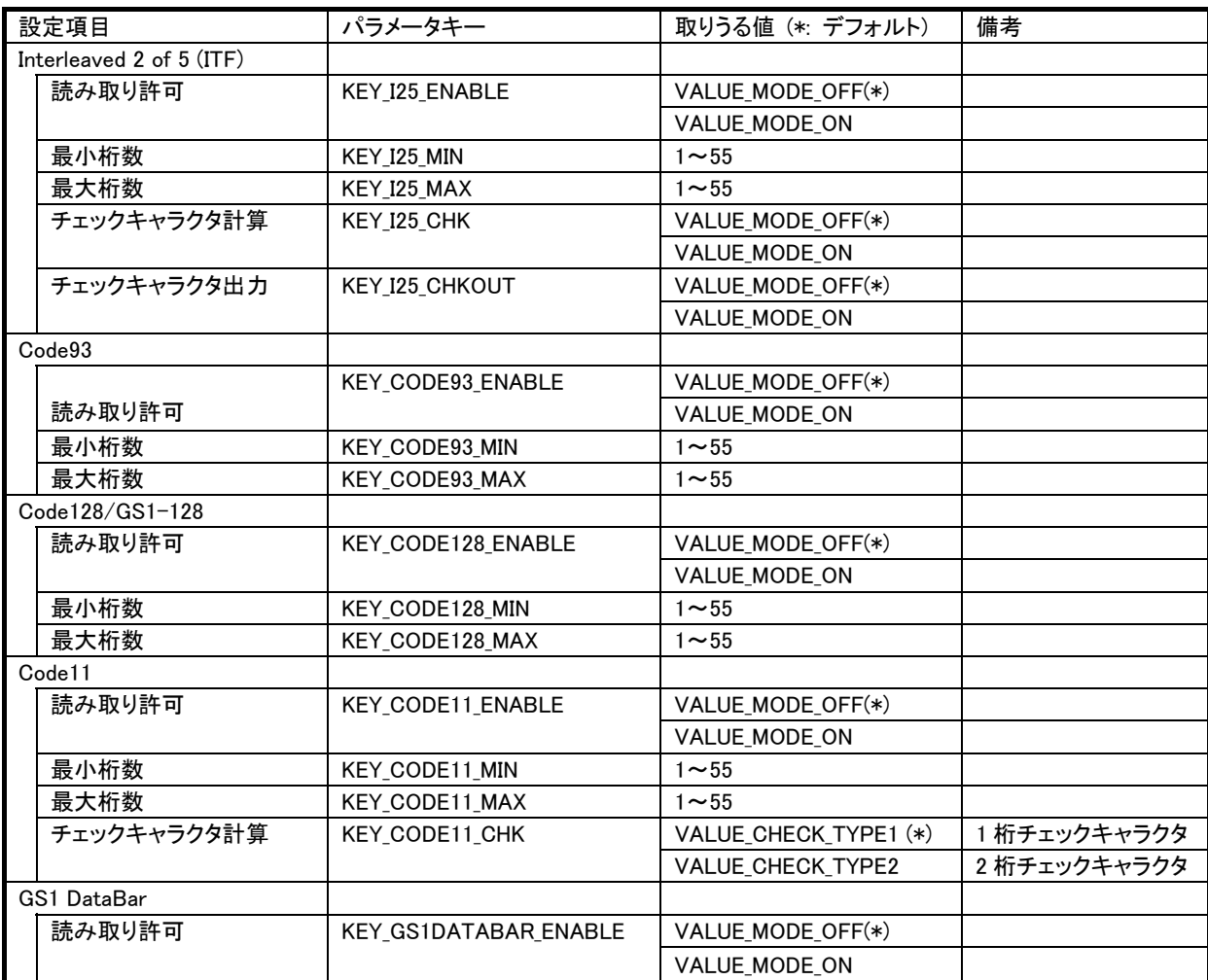

(2) 2D コードの設定

2D コードの読み取り有効·無効などのパラメータを設定します。 読み取る対象の2Dコードのみを読み取り有効に設定することを強く推奨します。複数のバーコード・2Dコ ードを有効に設定すると、読み取りの性能が低下することがあります。

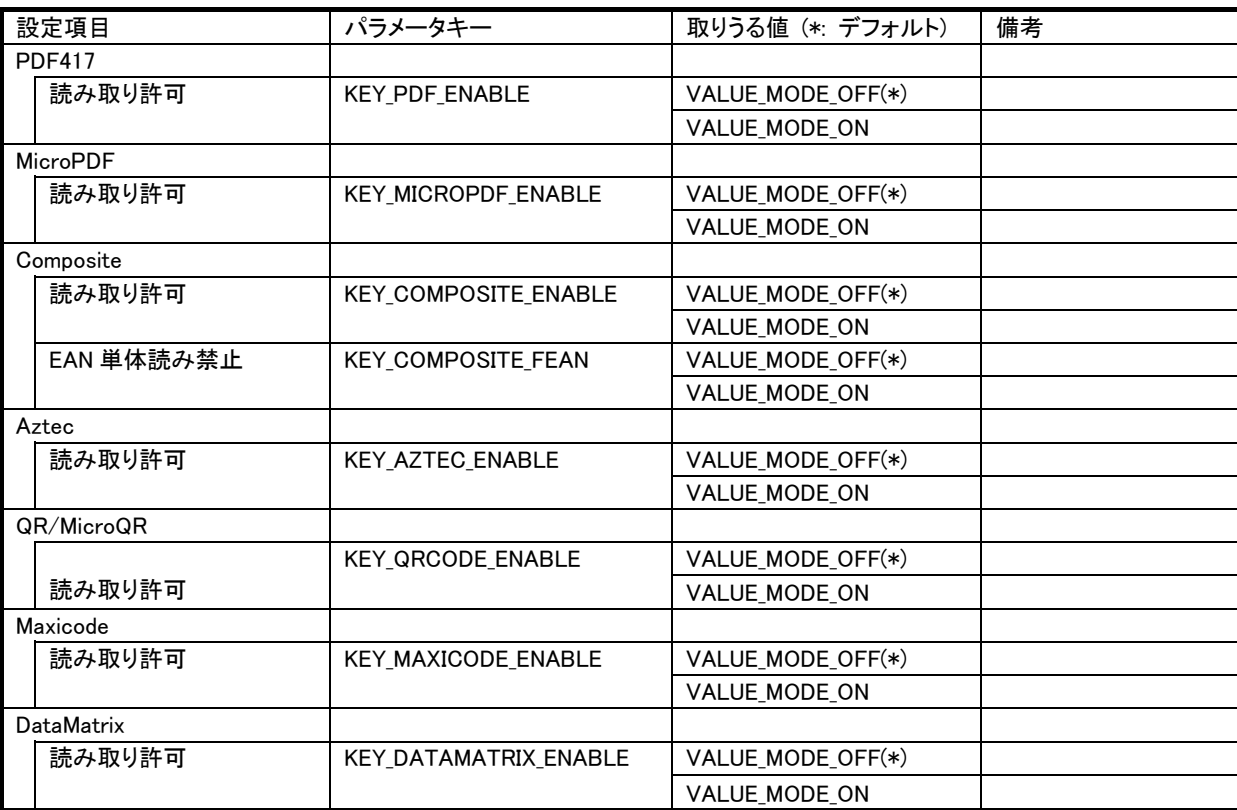

(3) 共通設定.

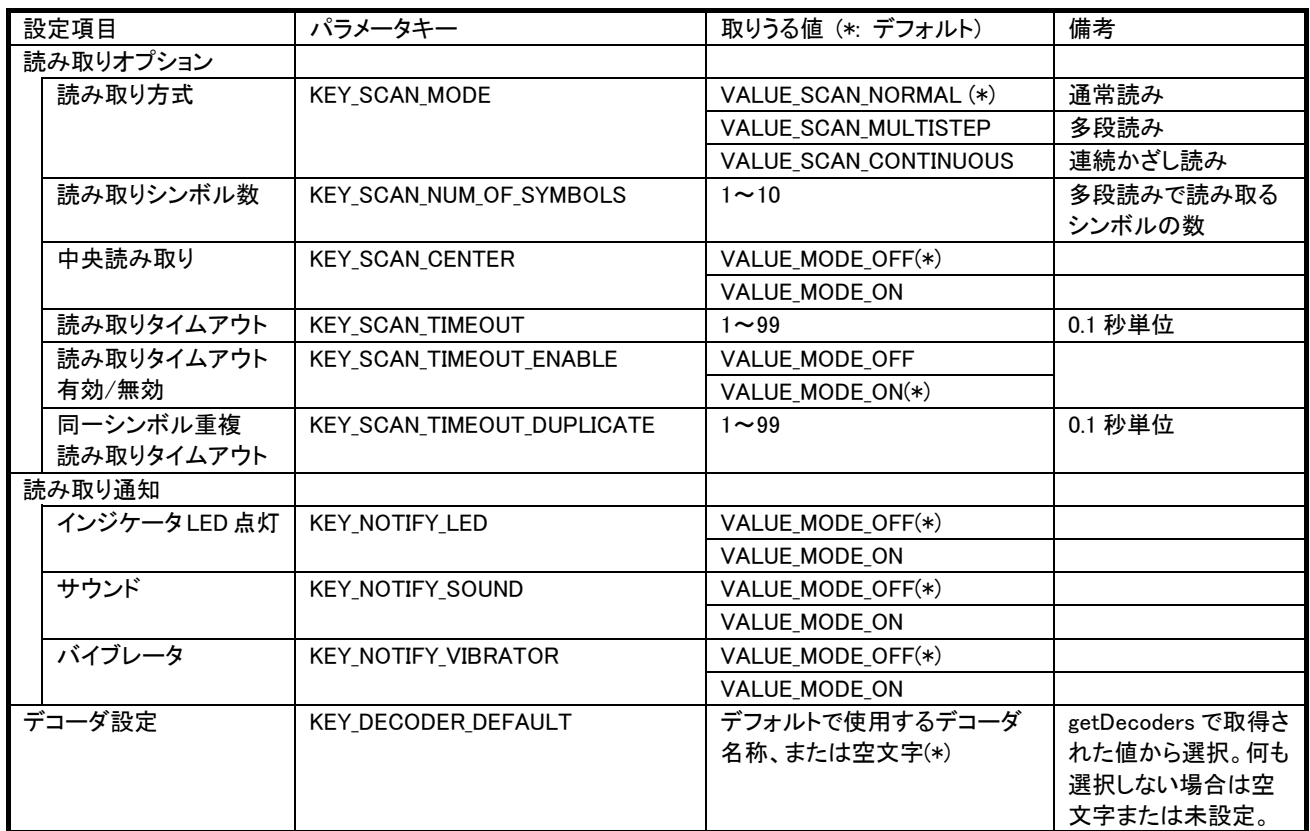

(4) プロパティの取得

以下は値の取得のみ可能です。

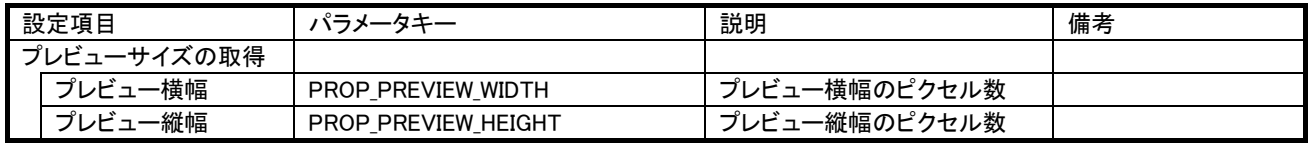

# <span id="page-12-1"></span><span id="page-12-0"></span>3. ライブラリ

以下は、カメラスキャニングライブラリのオブジェクト仕様になります。

# <span id="page-12-2"></span>3.1 Package名称

ライブラリのパッケージ名称は以下のようになります。 jp.casio.vx.faramework.image

# <span id="page-12-3"></span>3.2 パーミッション

本ライブラリを利用する際は、アプリケーションの AndroidManifest.xml 内の uses-permission に、以下の 権限を追加してください。

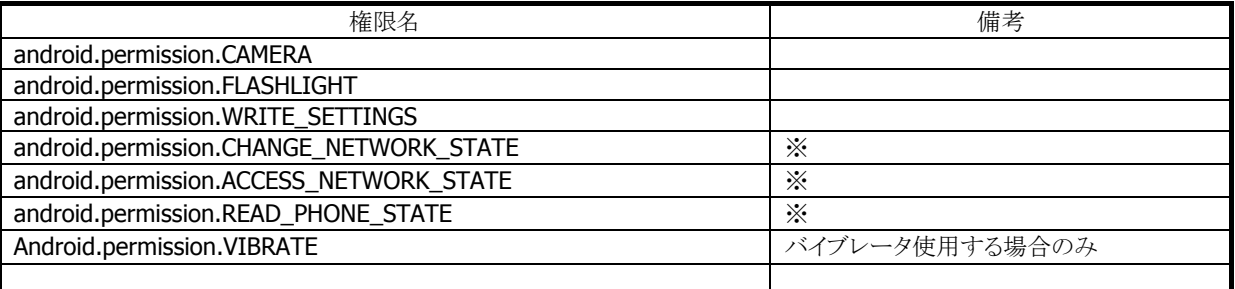

※カメラスキャニングランタイムによっては不要な場合もあります。

# <span id="page-12-4"></span>3.3 通知ID

通知(NotificationManager.notify)の ID として、以下の番号を使用しています。アプリケーションで Android の通知機能を使用する場合、番号が重複しないように注意してください。

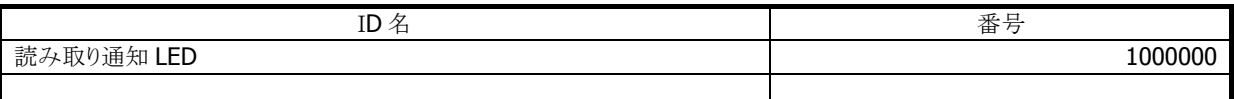

# <span id="page-13-1"></span><span id="page-13-0"></span>3.4 基本操作

以下に、アプリケーションによるライブラリ機能の操作手順の例を示します。

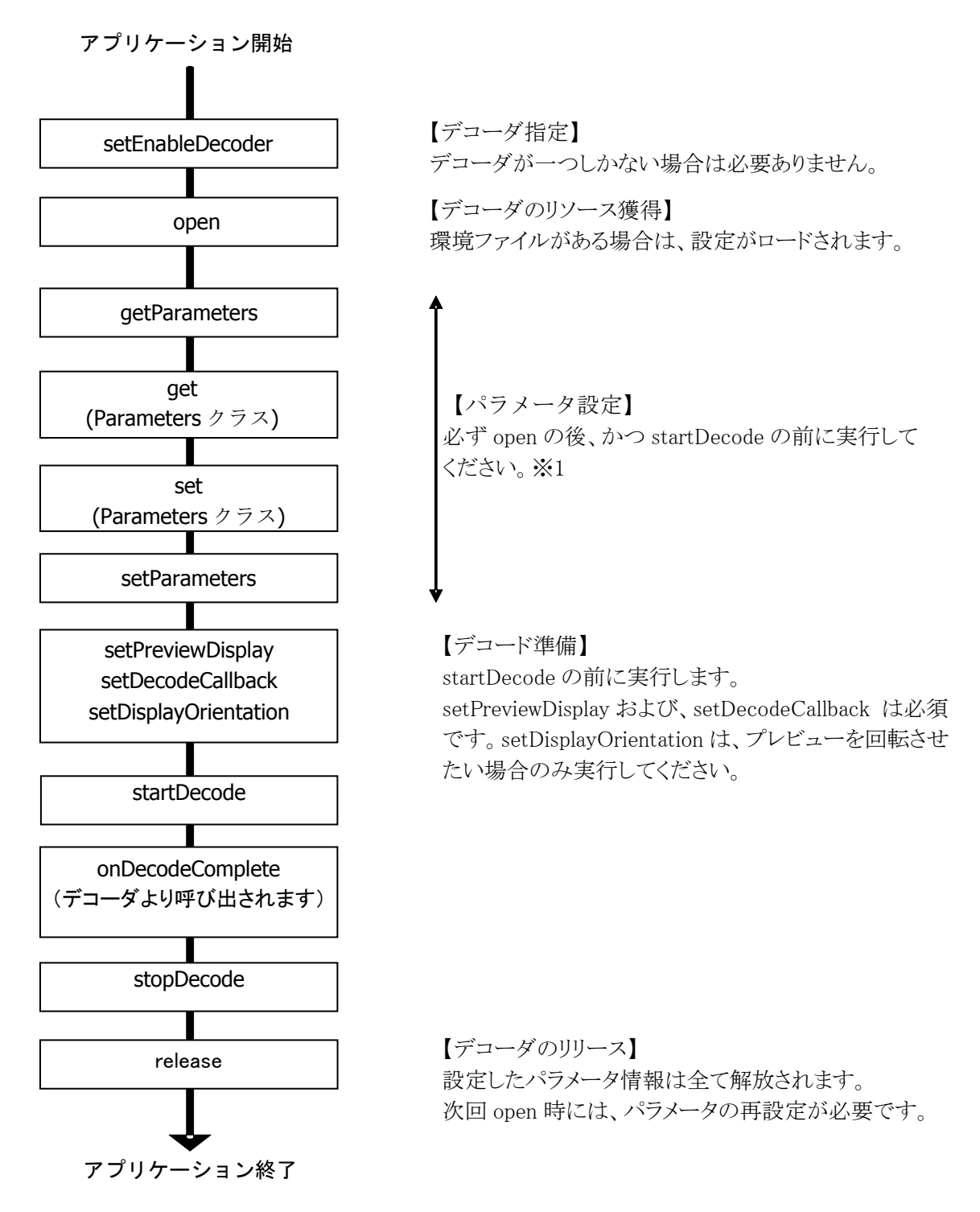

※1 KEY\_DECODER\_DEFAULT パラメータのみ、open 前に設定できます。

# <span id="page-14-1"></span><span id="page-14-0"></span>3.5 メソッド一覧

# <span id="page-14-2"></span>3.5.1 共通メソッド

以下はすべてのデコーダで共通のメソッドです。

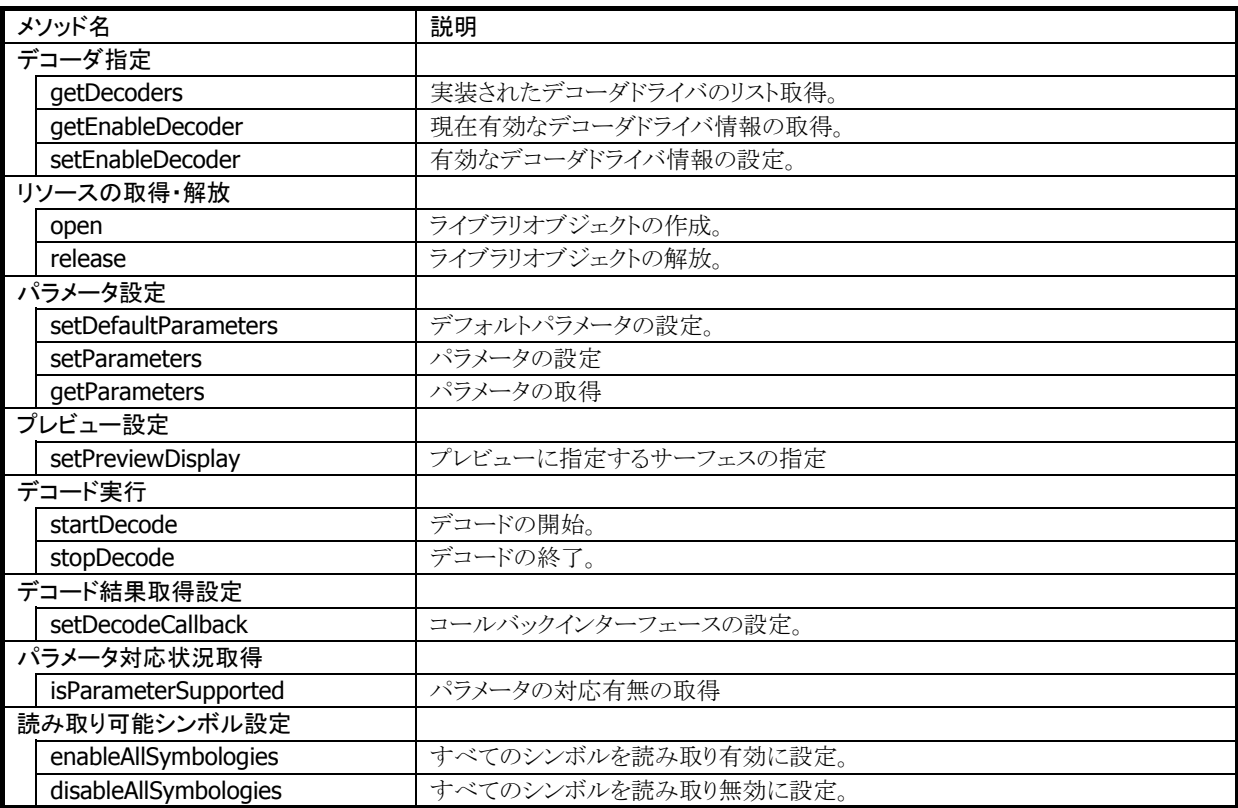

# アプリケーションは以下のコールバックを用意する必要があります。

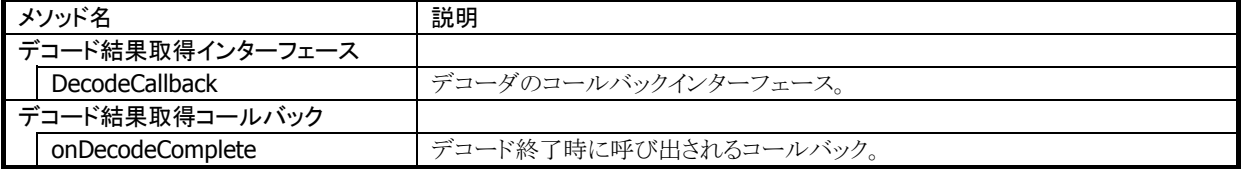

## <span id="page-15-1"></span><span id="page-15-0"></span>3.5.2 デコーダ取得

本メソッドは使用するデコーダドライバを指定します。 1 種類のカメラスキャニングランタイムのみをインストールしている場合には、本メソッドを使用する必要は ありません。

public List<String> getDecoders(Context context) public String getEnableDecoder() public void setEnableDecoder(Context context, String decoder)

### 解説

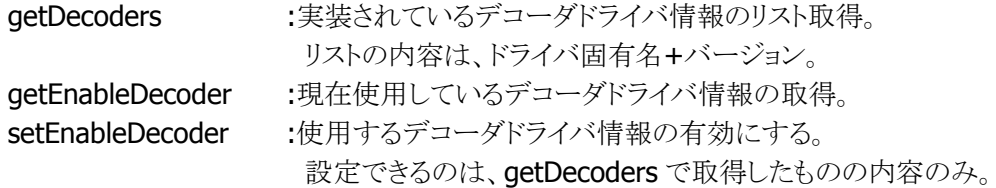

デコーダドライバの指定は、open を呼び出す前に行う。open 後は変更できません。

### パラメータ

**Context** 呼びだし側の context を渡してください。

decoder getDecoders で取得したリストから選択します。

### 戻り値

デコーダドライバのリスト エラーの場合、null が返ります。

### 例外

以下の例外を発生させます。 CameraScannerException

### 補足

open を呼び出した後は、getDecoders および setEnableDecoder を呼び出すことはできません。 呼び出すと例外「CameraScannerException」となります。

### <span id="page-16-1"></span><span id="page-16-0"></span>3.5.3 open

カメラスキャニングライブラリのオブジェクトを生成します。

public static CameraScanner open( int readerId, Context context)

### 解説

カメラスキャニングライブラリのオブジェクトインスタンスを生成します。 [環境ファイル](#page-36-0)がある場合は、本メソッドのコール時にパラメータ設定をロードします。

### パラメータ

### readerId

In/Outどちらのカメラを使用するか指定します。 ReaderInfo.BCRDR\_FACING\_BACK : 背面カメラ ReaderInfo.BCRDR\_FACING\_FRONT : 前面カメラ(画面と同じ面)

#### **Context**

呼びだし側の context を渡してください。

### 例外

以下の例外を発生させます。 CameraScannerException

#### 補足

static メソッドなので、以下のようにコンストラクタ無しで呼び出せます。 CameraScanner csr = CameraScanner.open(this);

## <span id="page-17-1"></span><span id="page-17-0"></span>3.5.4 release

カメラスキャニングライブラリのインスタンスを解放します。

### public final void release()

### 解説

カメラスキャニングライブラリのインスタンスを解放します。

#### パラメータ

なし

### 戻り値

なし

### 例外

なし

### 補足

「open」を onResume で呼び出した場合、onPause で呼び出すなど、対で呼び出すようにしてくださ い。過剰に呼び出した場合は NOP となります。

### <span id="page-18-1"></span><span id="page-18-0"></span>3.5.5 パラメータ設定/取得

パラメータの取得/設定を行います。

```
public Parameters getParameters() 
public void setParameters(Parameters params) 
public final void setDefaultParameters()
```
#### 解説

パラメータ設定の手順を以下に示します。

- 1. getParameters メソッドを使用して Parameters クラスのインスタンスを取得。
- 2. 取得したインスタンスのsetメソッドに「[2.3](#page-8-1)パラメーター覧」のパラメータキーと値を指定。
- 3. setParameters メソッドを使用して、設定を確定。

以下は、EAN13 コードの読み取りを有効に設定する使用例です。

 CameraScanner scanner = CameraScanner.open(); CameraScanner.Parameters param = scanner.getParameters(); param.set( CameraScanner.Parameters.KEY\_EAN13\_ENABLE , VALUE\_MODE\_ON ); scanner.setParameters( param );

setDefaultParameter は、全てのパラメータをデフォルト値に戻します。

### パラメータ

#### Params

カメラスキャニングライブラリのパラメータを格納したクラスを指定します。

#### 戻り値

getParameters :Parameters クラスのインスタンス setParameters :なし setDefaultParameters :なし

#### 例外

なし

### 補足

setParameters に与える Parameters は、必ず getParameters で取得したものとしてください。 その際、getParameter の後で release を実行しないでください。

# <span id="page-19-1"></span><span id="page-19-0"></span>3.5.6 setPreviewDisplay

プレビューの表示先を指定します。

### public void setPreviewDisplay(SurfaceHolder holder)

### 解説

プレビューを表示するサーフェスホルダーを指定します。 startDecode を呼ぶ前に、必ず本メソッドをコールしてください。

### パラメータ

**Holder** サーフェスホルダーを指定します。 null を指定すると、プレビューの指定先を解除します。

### 戻り値

なし

### 例外

以下の例外を投げます。 **IOException** 

## <span id="page-20-1"></span><span id="page-20-0"></span>3.5.7 setDisplayOrientation

プレビューの回転角度を指定します。

### public void setDisplayOrientation(int degrees)

### 解説

プレビューの回転角度を指定します。

端末本体の画面を回転させる場合は、本メソッドを用いて回転角度を指定してください。 本メソッドは startDecode を呼ぶ前にコールしてください。

### パラメータ

#### degrees

プレビューの回転角度を指定します。 端末本体の向きにあわせて、以下の値を設定することができます。 0 : 横向き(回転なし・デフォルト) 90 : 縦向き(右に 90 度回転) 180 : 横向き(180 度回転) 270 : 縦向き(左に 90 度回転)

### 戻り値

なし

### 例外

以下の例外を投げます。 **IOException** 

### 補足

スキャン実行中に画面を回転させることはできません。1度 stopDecode でスキャンを終了してから本メ ソッドをコールしてください。

### <span id="page-21-1"></span><span id="page-21-0"></span>3.5.8 DecodeCallback

デコーダから呼び出されるコールバックです。

```
public interface DecodeCallback { 
    void onDecodeComplete( 
                    int event, 
                    int info, 
                    int symbology, 
                    int length, 
                    byte[] data, 
                    int status, 
                    CameraScanner scanner); 
\begin{array}{c} \hline \end{array}
```
### 解説

デコーダに設定するコールバックです。デコード終了時、もしくは何らかのイベント発生時に呼び出さ れます。

設定は、setDecodeCallback メソッドで行います。

onDecodeComplete はデコードができた場合に呼び出されます。 onEvent は、その他通知すべきイベントが発生した場合に呼び出されます。 イベントの発生状況はデコーダ毎に異なる場合があります。

#### **onDecodeComplete** パラメータ

event イベントコードが設定されます。以下の値が設定されます BCR SUCCESS  $= 0$ : BCR ERROR  $= -1$ ; これら以外のイベントコードはデコーダ毎に異なります。

info

event の補足情報があれば設定されます。無い場合は 0 が設定されます。

#### symbology

デコードしたシンボルの種類が設定されます。シンボル種は後述します。

#### length

シンボルの値の長さが設定されます。デコードに失敗すると0が入ります。

### status

デコードできない場合(event が BCR\_SUCCESS 以外の場合)、以下のステータス値が設定されます。 public static final int DECODE\_STATUS\_CANCELED  $= -1;$ public static final int DECODE\_STATUS\_ERROR = -2;

### data

デコードしたデータがバイナリで格納されます。

#### scanner

カメラスキャニングライブラリのインスタンスが設定されます。

### 戻り値

なし

#### 例外

なし

# <span id="page-23-1"></span><span id="page-23-0"></span>3.5.9 setDecodeCallback

```
デコード時のコールバックを設定します。
```
### public void setDecodeCallback(DecodeCallback cb)

### 解説

デコード結果を受け取るコールバックを指定します。 通常読み、多段読み、連続かざし読み共通です。

### パラメータ

cb

DecodeCallback で指定されたメソッドを実装したクラスのインスタンスを指定します。

### 戻り値

なし

### 例外

なし

### <span id="page-24-1"></span><span id="page-24-0"></span>3.5.10 startDecode

デコードを開始します。

#### public void startDecode()

### 解説

デコードを開始します。setPreviewDisplay で指定されたサーフェスにプレビューを表示し、表示され たバーコードをパラメータに従ってデコードします。

デコード終了など、何らかのイベントが発生した場合は DecodeCallback.onDecodeComplete を呼び 出し、デコードを終了します。

デコードは、後述する stopDecode で終了できます。

読み取り方式(KEY\_SCAN\_MODE)の設定により、以下の 3 種類の動作をします。

- 通常読み 1個のシンボルを読み取ります。
- 多段読み 読み取りシンボル数(KEY\_SCAN\_NUM\_OF\_SYMBOLS)で指定した数のシン ボルを読み取ります。1 度読み取ったシンボルを再び読むことはありません。 最大 10 個のシンボルを読むことができます。
- 連続かざし読み 連続して複数のシンボルを読み取ります。読み取りシンボル数の制限はありま せん。同じシンボルを連続して読む場合は、そのシンボルを 1 度カメラの前に かざしなおし、かつタイムアウト(KEY\_SCAN\_TIMEOUT\_DUPLICATE)時間が 経過する必要があります。

### パラメータ

なし

### 戻り値

なし

### 例外

なし

# <span id="page-25-1"></span><span id="page-25-0"></span>3.5.11 stopDecode

デコードを終了します。

# public void stopDecode()

### 解説

デコードを終了します。

### パラメータ

なし

### 戻り値

なし

### 例外

なし

### <span id="page-26-1"></span><span id="page-26-0"></span>3.5.12 isParameterSupported

パラメータが現在の環境でサポートされているかどうかを調べます。

### public int isParameterSupported(String key)

### 解説

指定したパラメータが現在の環境(カメラスキャニングランタイム、OS、機種等)でサポートされているか を取得します。

### パラメータ

key パラメータキーを指定します。

#### 戻り値

サポートの状況を返します。 FUNC\_SUPPORTED : サポートされている。

FUNC\_NOTSUPPORTED : サポートされていない。

### 例外

なし

### <span id="page-27-1"></span><span id="page-27-0"></span>3.5.13 enableAllSymbologies

全てのバーコードの読み取り設定を有効にします。

### public void enableAllSymbologies()

### 解説

全てのバーコードの読み取り設定を Enable に設定します。 デフォルトでは全てのバーコードは読み取り不可に設定されています。

### パラメータ

なし

### 戻り値

なし

### 例外

なし

### 補足

本関数を呼び出した後で getParameters を呼び出すと、全てのバーコードの読み取り設定が Enable となった Paramters クラスが取得できます。この Parametes クラスに対して個別の設定を行った後、 setParameters で Parameters クラスをセットしてください。

# <span id="page-28-1"></span><span id="page-28-0"></span>3.5.14 disableAllSymbologies

全てのバーコードの読み取り設定を無効にします。

### public void disableAllSymbologies()

### 解説

全てのバーコードの読み取り設定を Disable に設定します。

### パラメータ

なし

### 戻り値

なし

### 例外

なし

### <span id="page-29-1"></span><span id="page-29-0"></span>3.5.15 lightsOn

アウトカメラに付属のライトを点灯または消灯します。

#### public void lightsOn(Boolean status)

### 解説

デコード中、アウトカメラに付属のライトを点灯、または消灯します。 本メソッドは、startDecode メソッドをコールした後、デコードが終了する前に使用してください。 点灯中にデコードが終了すると、自動的に消灯します。

### パラメータ

status true : ライトを点灯します(デコード中のみ)。 false : ライトを消灯します。

### 戻り値

なし

### 例外

以下の例外を発生させます。 CameraScannerException

#### 補足

インカメラでデコード中は、ライトは点灯しません。 また、長時間点灯によるデバイス劣化を防止するため、一定時間経過後、自動的に消灯します。 継続して使用する場合は、再度点灯させてください。

# <span id="page-30-1"></span><span id="page-30-0"></span>3.6 定数

### public static class ParamNum

onDecodeCompleteに渡されるシンボル種として、ParaNumクラス内に以下の定数が定義されています。 使用するカメラスキャニングランタイムにより、デコード可能なシンボルは異なります。

SYMID\_EAN8 SYMID\_EAN13 SYMID\_UPCA SYMID\_UPCE SYMID\_CODE39 SYMID\_CODABAR SYMID\_INT25 SYMID\_CODE93 SYMID\_CODE128 SYMID\_CODE11 SYMID\_GS1DATABAR SYMID\_PDF417 SYMID\_MICRO417 SYMID\_COMPOSITE SYMID\_AZTEC SYMID\_QRCODE SYMID\_MAXICODE SYMID\_DATAMATRIX

# <span id="page-31-1"></span><span id="page-31-0"></span>3.7 Parametersクラス

各種パラメータを格納しているクラスです。パラメータは、本クラス内で管理されています。

### <span id="page-31-2"></span>3.7.1 set

パラメータを設定します。

public void set (String key, String value) public void set (String key, int value)

### 解説

getParameters メソッドで取得したインスタンスに対し、パラメータを設定します。 「[2.3](#page-8-1)パラメーター覧」のパラメータキーと値を設定します。 設定した内容は、setParameters メソッドをコールすると反映されます。 詳しい設定方法は「[3.5.5](#page-18-1) [パラメータ設定](#page-18-1)/取得」を参照してください。

### パラメータ

key パラメータのキーを指定します。 value パラメータの値を指定します。

#### 戻り値

なし

#### 例外

なし

# <span id="page-32-1"></span><span id="page-32-0"></span>3.7.2 get

パラメータの値を取得します。

public String get(String key) public int getInt(String key)

### 解説

getParameters メソッドで取得したインスタンスから、指定したパラメータの値を取得します。

### パラメータ

key パラメータのキーを指定します。

### 戻り値

キーの値を返します。

### 例外

なし

### <span id="page-33-1"></span><span id="page-33-0"></span>3.7.3 saveParameters

全てのパラメータを環境ファイルに書き出します。

### public void saveParameters ()

### 解説

Parameters クラス内のパラメータを全て、所定のファイル(環境ファイル)に書き出します。 既に環境ファイルがある場合、全パラメータを上書きします。

本メソッドで作成した環境ファイルは、[loadParameters](#page-34-0)メソッドで読み出すことができます。 ファイルの形式については『[環境ファイル』](#page-36-0)をご覧ください。

元の環境ファイルの内容を消したくない場合は、 loadParameters → (必要な設定を変更) → saveParameters の順番で呼び出してください。

### パラメータ

なし

#### 戻り値

なし

### 例外

なし

### 補足

通常は本メソッドをコールする必要はありません。カメラスキャニングライブラリの設定項目をファイルに 保存したい場合は、『[CameraScanningSettings](#page-37-0)』を使用してください。

### <span id="page-34-1"></span><span id="page-34-0"></span>3.7.4 loadParameters

環境ファイルに記述されたパラメータを読み込みます。

### public void loadParameters ()

### 解説

環境ファイルを読み込んで、現在の Parameters クラス内に反映します。 [saveParameters](#page-33-0)メソッドもしくは『[CameraScannigSettings](#page-37-0)』ツールにて作成した環境ファイルを読み 込むことができます。 設定ファイルの形式については『[環境ファイル』](#page-36-0)をご覧ください。

### パラメータ

なし

### 戻り値

なし

### 例外

なし

### 補足

通常は本メソッドをコールする必要はありません。環境ファイルがある場合、設定内容は [open](#page-16-0)メソッド のコール時に自動的に反映されます。

# <span id="page-35-1"></span><span id="page-35-0"></span>3.8 エラー処理

本ライブラリはカメラスキャニングランタイムから既知の Exception または想定内のエラーを検出した場合、 Android 標準の Log クラスによるログ出力を行い、仕様に定まった Exception を発生させます。 デコーダからのエラーイベントについては、各コールバックに通知を行います。

想定外の Exception については printStackTrace()を実行します。

# <span id="page-36-1"></span><span id="page-36-0"></span>3.9 環境ファイル

本ライブラリは、パラメータのデフォルト値を変更するための設定ファイルを持つことができます。 [saveParameters](#page-33-0)メソッドを使用するか、『[CameraScanningSettings](#page-37-0)』ツールを使用して設定を保存すると、 本ファイルが作成されます。

本ファイルは [open](#page-16-0)メソッドもしくは [loadParameters](#page-34-0)メソッドをコールしたときに読み込まれ、ファイルの内容 が設定値として反映されます。

・パス

/sdcard/CasioCameraScanner/env

・文字コード: UTF-8

・改行コード: LF

・型式

パラメータ=値; パラメータ=値; パラメータ=値;

各パラメータ間はセミコロン";"で区切ります。改行は入りません。 本ファイルはテキストエディタ等で修正しないでください。

# <span id="page-37-1"></span><span id="page-37-0"></span>4. CameraScanningSettings

# <span id="page-37-2"></span>4.1 機能

本ユーティリティは 端末上で動作し、カメラスキャニングライブラリのパラメータ値を設定します。 設定した内容は [環境ファイル](#page-36-0)に保存することができ、[open](#page-16-0)メソッドもしくは [loadParameters](#page-34-0)メソッドをコー ルすると読み出すことができます。

# <span id="page-37-3"></span>4.2 インストール

以下の手順でインストールを行います。

1. 端末の設定ツールを開き、「セキュリティ」メニューの「提供元不明のアプリ」にチェックが付いていること を確認します。

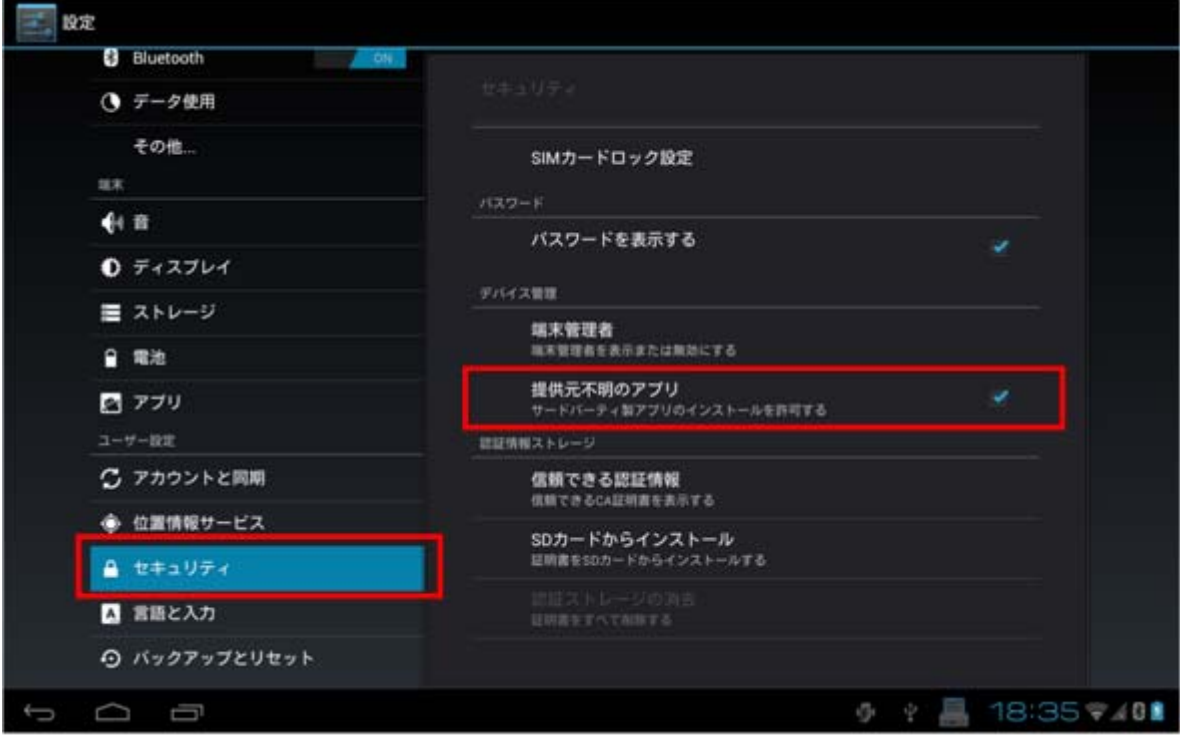

2.基本開発キット CD のメニューから『基本開発キット』を選びます。

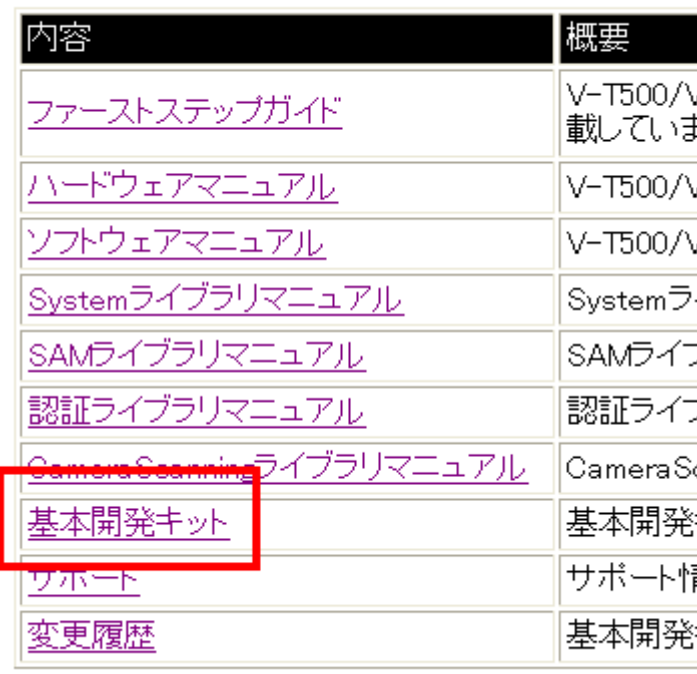

このCDでは、V-T500/V-N500のアプリケーション開

3.その場所にある CameraScanningSettings9999999999.apk(9999999999 は 10 桁の数値)ファイル を、USB メモリなどのデバイスにコピーします。

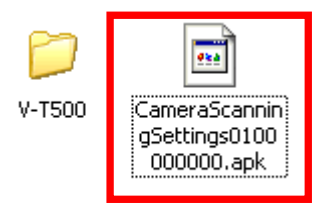

- 4.USB メモリなどのデバイスを端末に接続します。
- 5.端末でファイルマネージャを開きます。
- 6.ファイルマネージャで CameraScanningSettings9999999999.apk をタップし、インストールします。

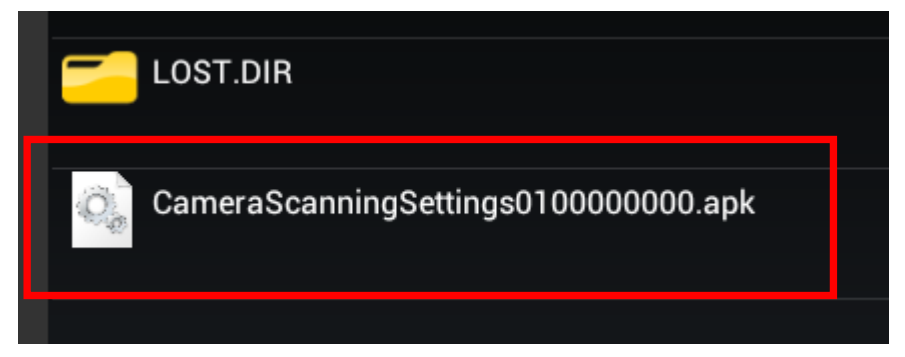

# <span id="page-39-1"></span><span id="page-39-0"></span>4.3 画面

## <span id="page-39-2"></span>4.3.1 メイン画面

本ユーティリティのメイン画面を以下に示します。

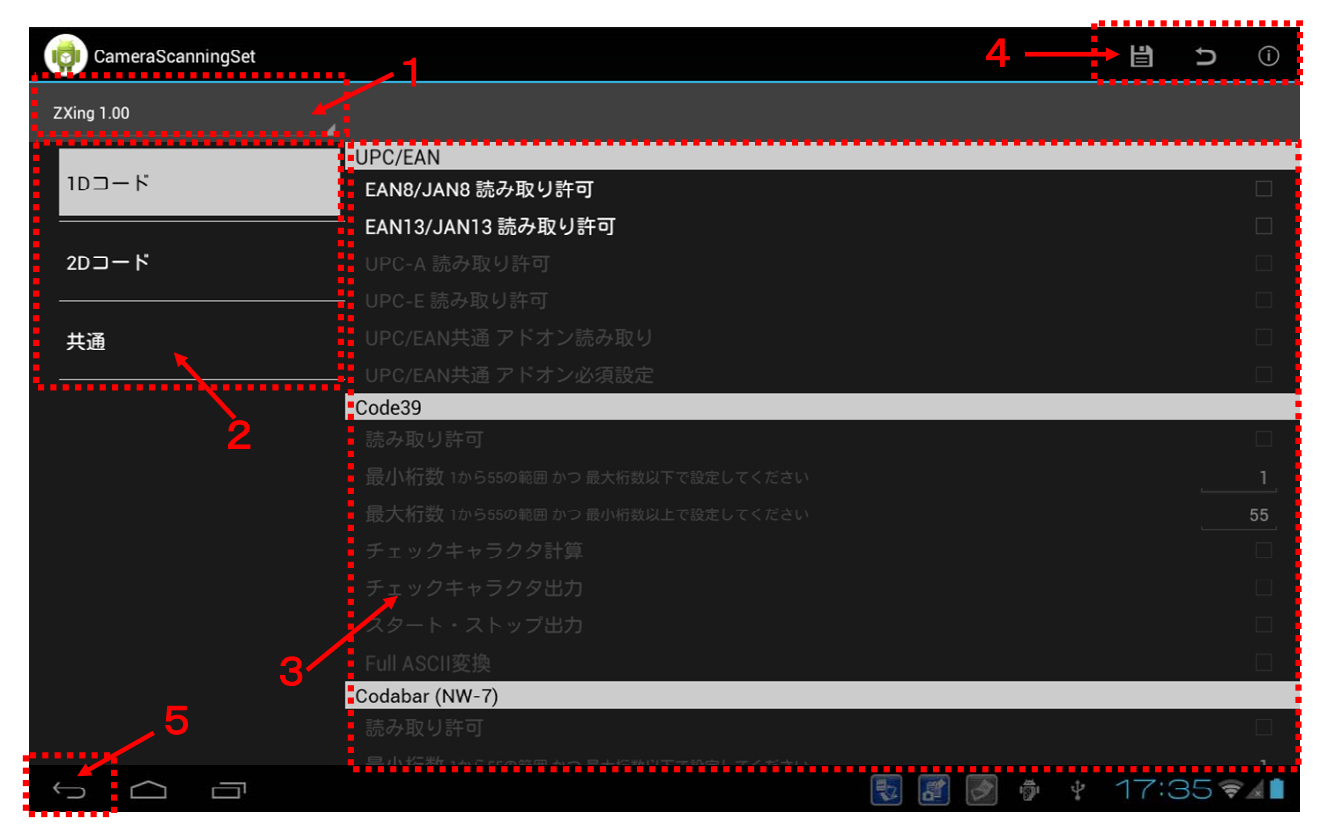

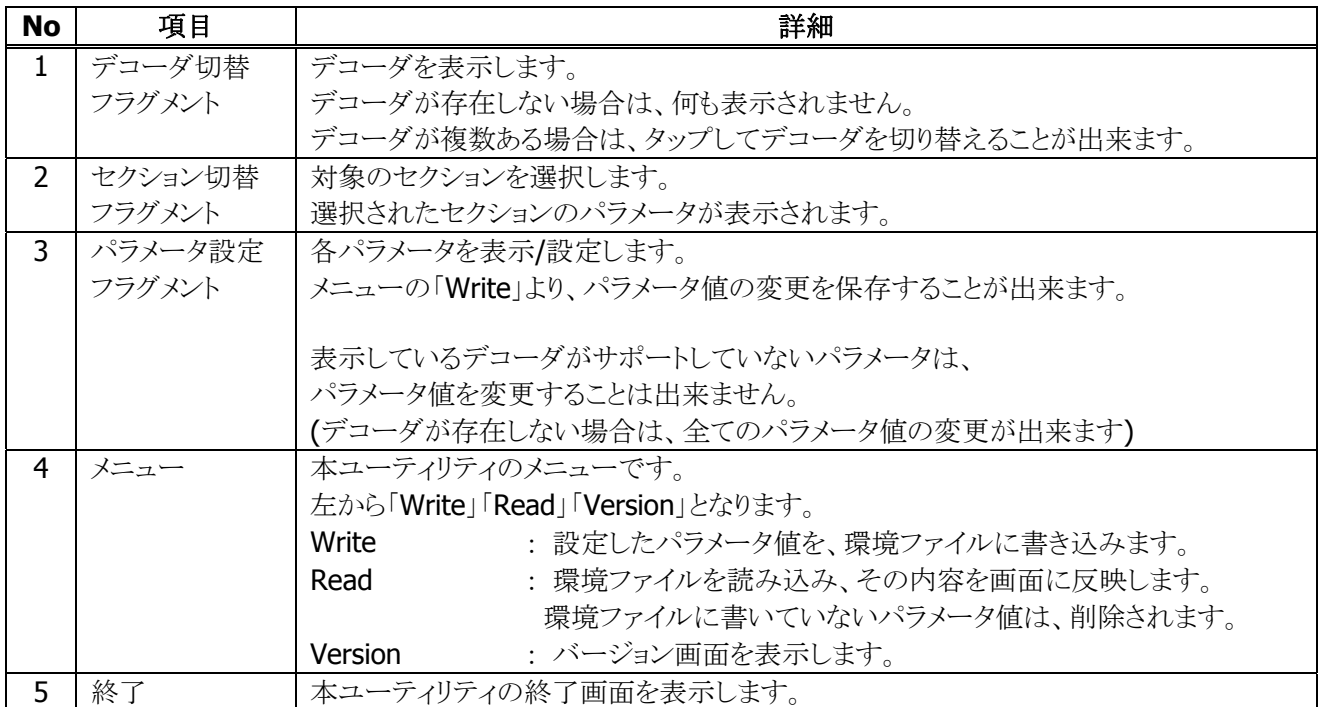

# <span id="page-40-1"></span><span id="page-40-0"></span>5. 読み取り性能ガイドライン

# <span id="page-40-2"></span>5.1 概要

## <span id="page-40-3"></span>5.1.1 読み取り性能ガイドラインの目的

このカメラスキャニングライブラリ読み取り性能ガイドラインは、お客様が製品導入の検討をする際の参考 となることを目的としています。 また、ここに示す性能は、基本読取条件下における参考値であり保証値 ではありません。

本項の読み取り性能は、対象のシンボルのみを有効に設定した場合の性能です。複数のシンボルを同 時に読み取り有効に設定すると、記載されている値より性能が低下することがありますのでご注意くださ い。

### <span id="page-40-4"></span>5.1.2 推奨読み取り桁数定義

- 読み取り範囲が 50mm 以上確保できる最大桁数を、推奨読み取り桁数として定義しました。
- 操作性を考慮し、運用に支障がなく読み取れる桁数を定義するために設定しました。

# <span id="page-41-1"></span><span id="page-41-0"></span>5.2 読み取り範囲と最大桁数

# <span id="page-41-2"></span>5.2.1 1Dバーコード

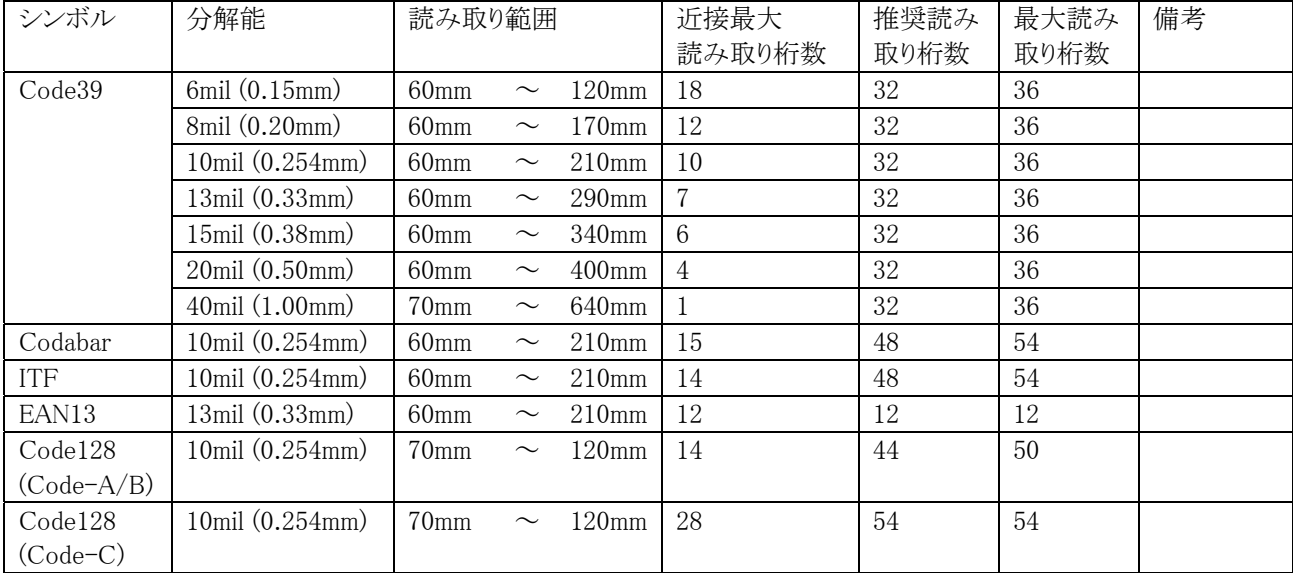

# <span id="page-42-1"></span><span id="page-42-0"></span>5.2.2 2Dコード

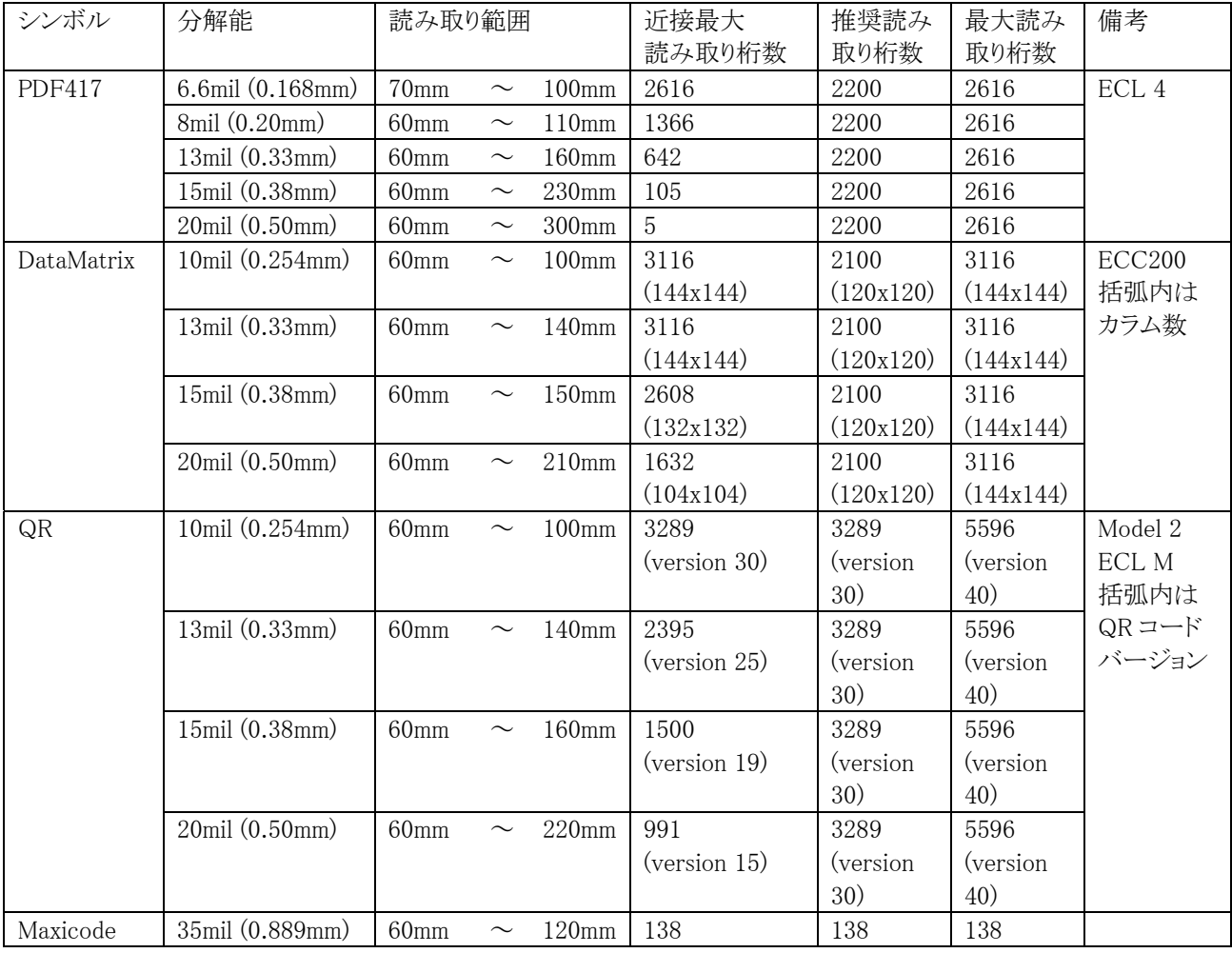

# <span id="page-42-2"></span>5.3 読み取り可能な角度

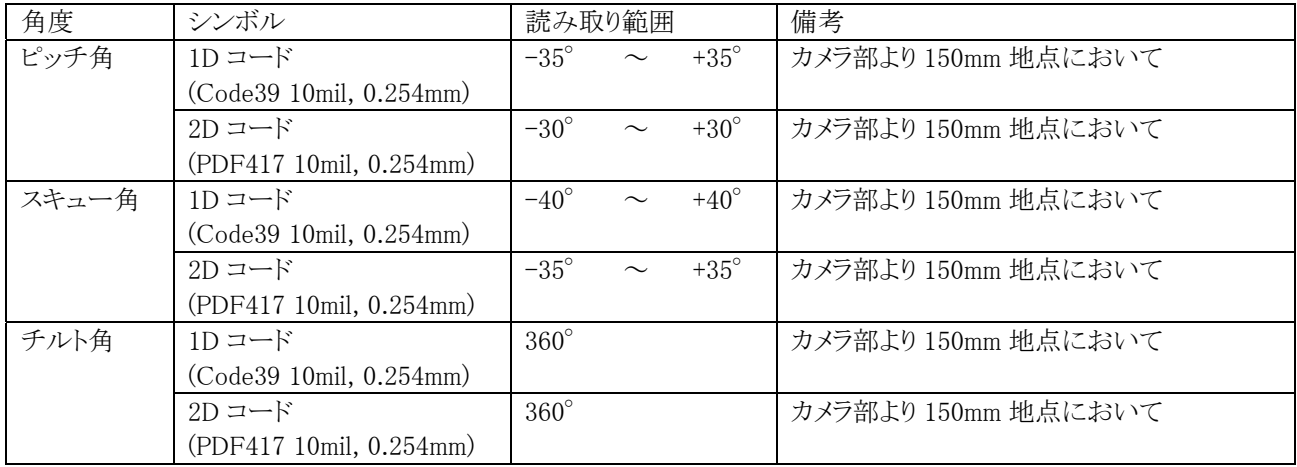

# <span id="page-43-1"></span><span id="page-43-0"></span>5.4 読み取り可能な印刷コントラスト(PCS)

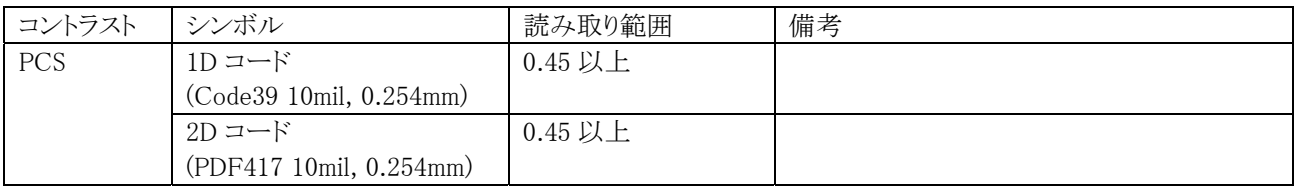

# <span id="page-43-2"></span>5.5 環境性能

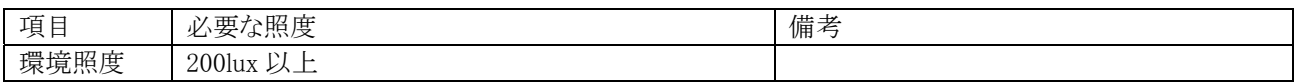

# カシオ計算機お問い合わせ窓口

# 製品に関する最新情報

●製品サポートサイト(カシオペア・ハンディターミナル)

<http://casio.jp/support/ht/>

製品の取扱い方法のお問い合わせ

●情報機器コールセンター

**0570-022066** 市内通話料金でご利用いただけます。 携帯電話・PHS 等をご利用の場合、**042-503-7241** 

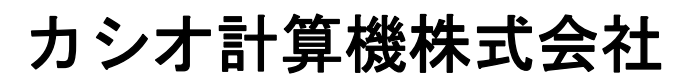

〒151-8543 東京都渋谷区本町 1-6-2 TEL 03-5334-4637(代)